## **Memberclicks - WYSIWYG Editor Icons and Functions**

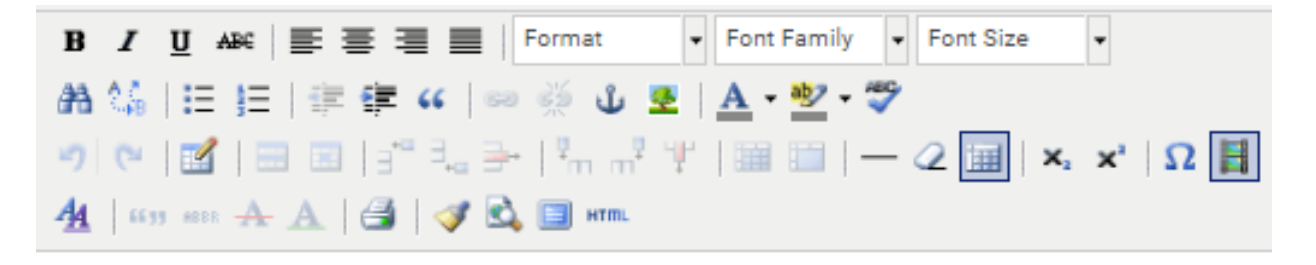

Below is a description of each icon found within the WYSIWYG (What You See is What You Get) editor, as well as its corresponding function.

### **First Row**

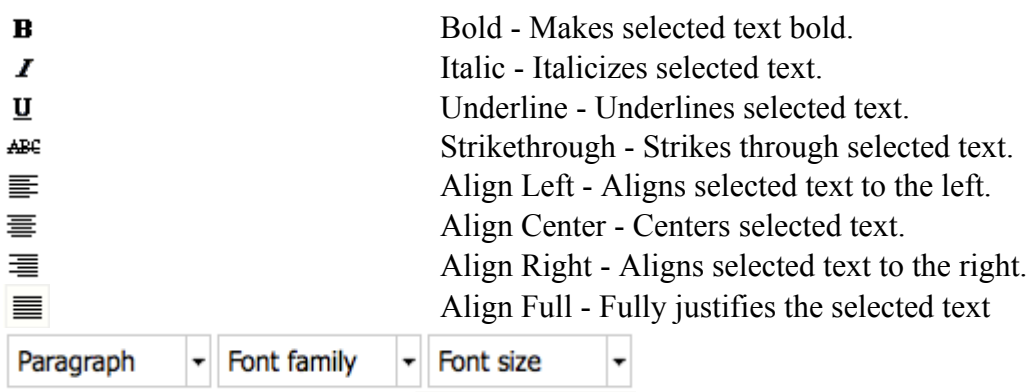

Note - to change the font, size or style of text, select the text and then select the new font, size, or style from the drop-down menus in the editor toolbar. To maintain consistency throughout the site, it's recommended to use paragraph, Heading 1, Heading 2, Heading 3, etc. formats whenever possible.

### **Second Row**

æ Find - Opens a window to let you search for content in the editor 编 Find/Replace - Opens a window to let you search for and replace content that in the editor. Unordered List - Creates a bulleted list of selected text items. Each paragraph will be a bullet. For example:

- It does not matter whether the paragraphs are long or short, only that you have hit return and started a new line between each item you select for the list.
- Make sure to select only the text you want to put in the list.
- To add new items to the list, simply go to the end of a paragraph on the list and hit return. This will automatically add a new bullet to the list.

Outdent - Decreases the indentation of selected text, moving it towards the left.信

PS 5/17

辷

Ordered List - Works exactly like the unordered list above, but creates a numbered list instead of 這 bullets.

# **Memberclicks - WYSIWYG Editor Icons and Functions**

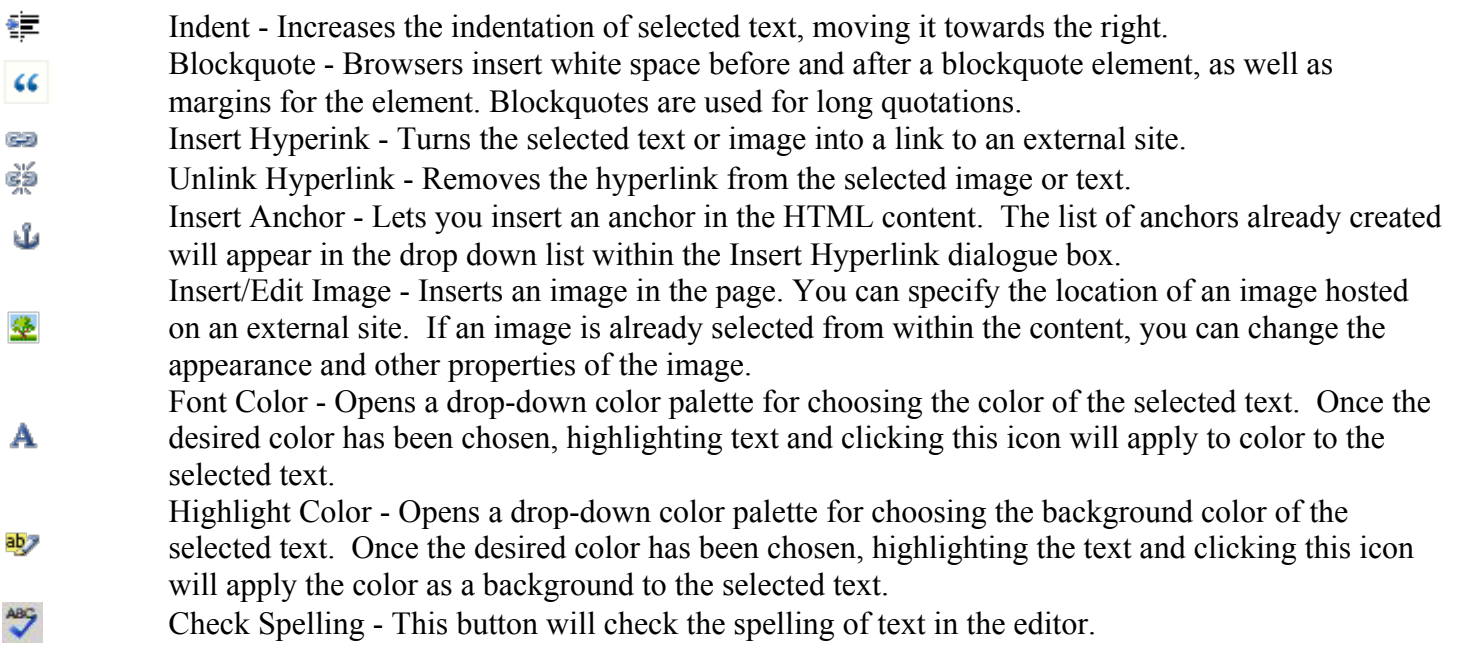

## **Third Row**

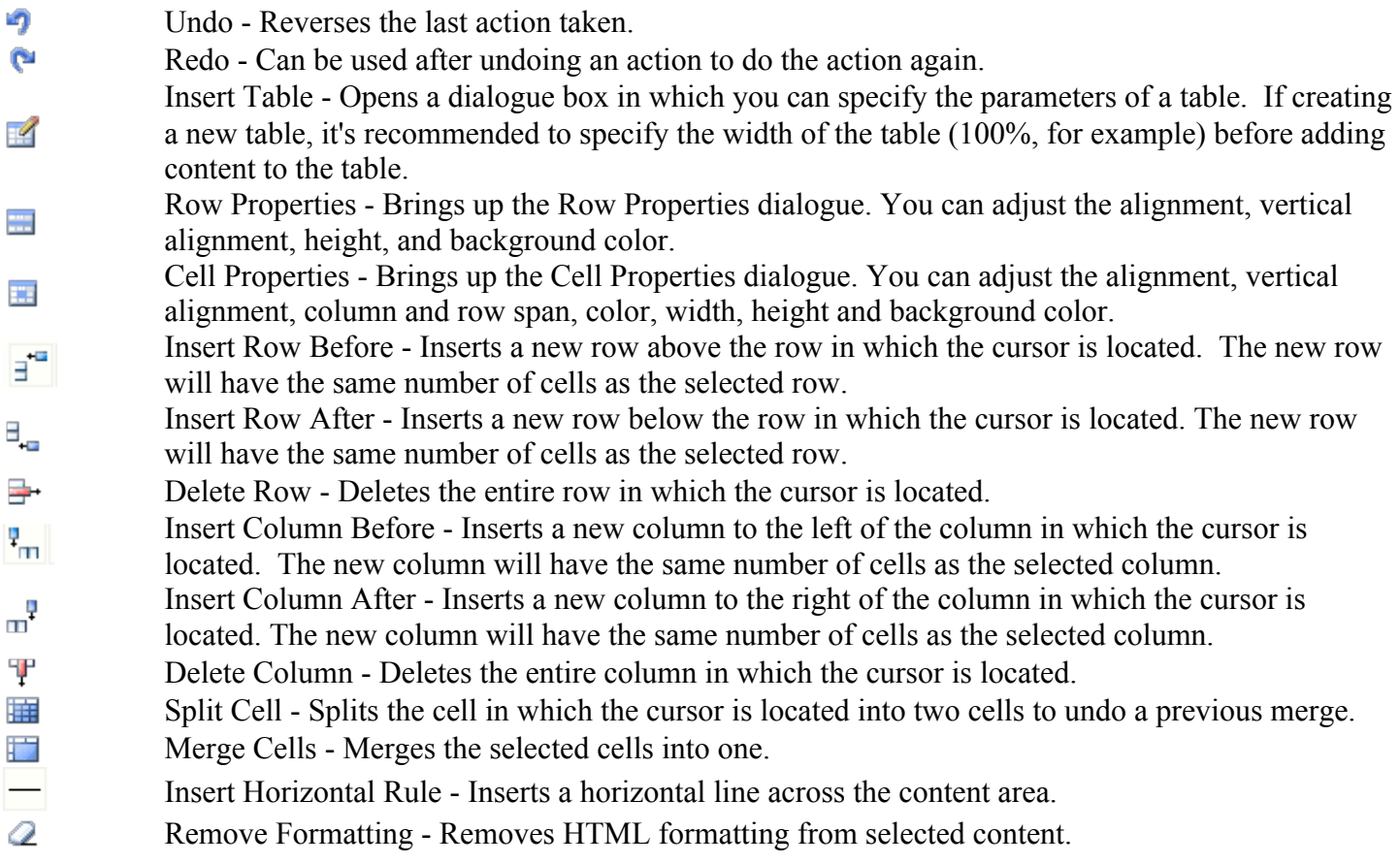

# **Memberclicks - WYSIWYG Editor Icons and Functions**

- Hide Gridlines Tables without a border are given a dotted border by the editor so that you can see 醥 them. Clicking this button hides those lines.
- Subscript Makes selected text subscript. ×,
- Superscript Makes selected text superscript. ×°
- Insert Custom Character Lets you insert special letters, characters and symbols.  $\Omega$
- Insert Embedded Media Inserts a multimedia object in the page. You can specify the location of 를 media hosted on an external site.

#### **Fourth Row**

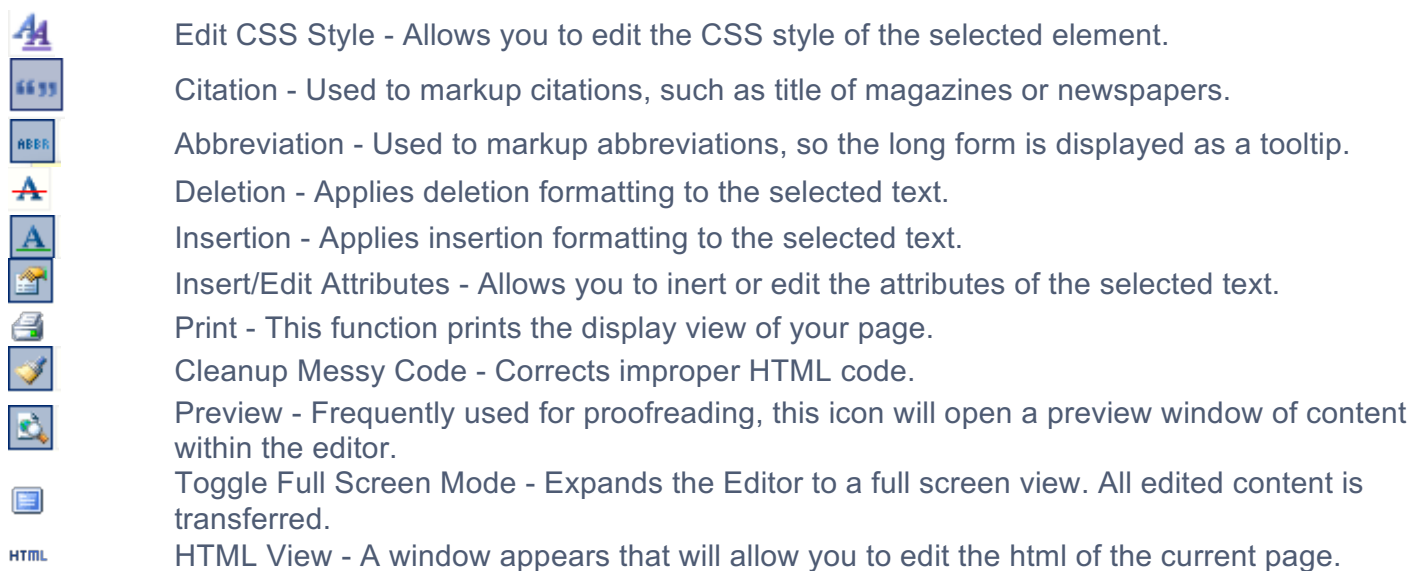

### **Below the Editor**

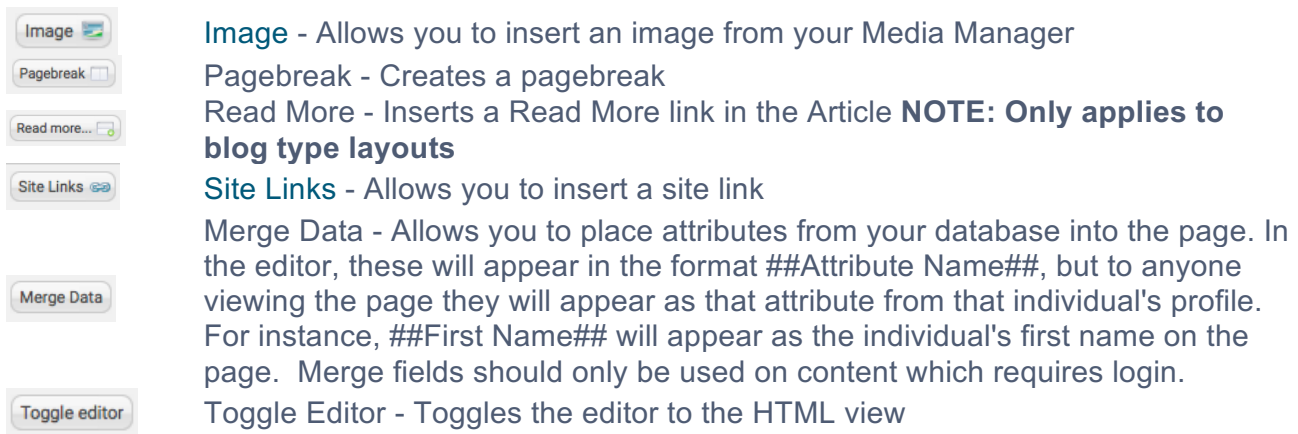